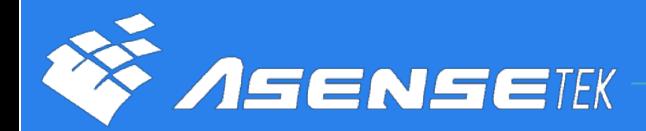

## **LIGHITNG PASSPORT Instruction**

 $-\frac{1}{2}$ 

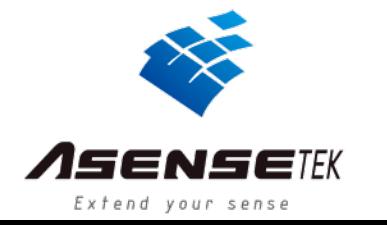

### **In the box**

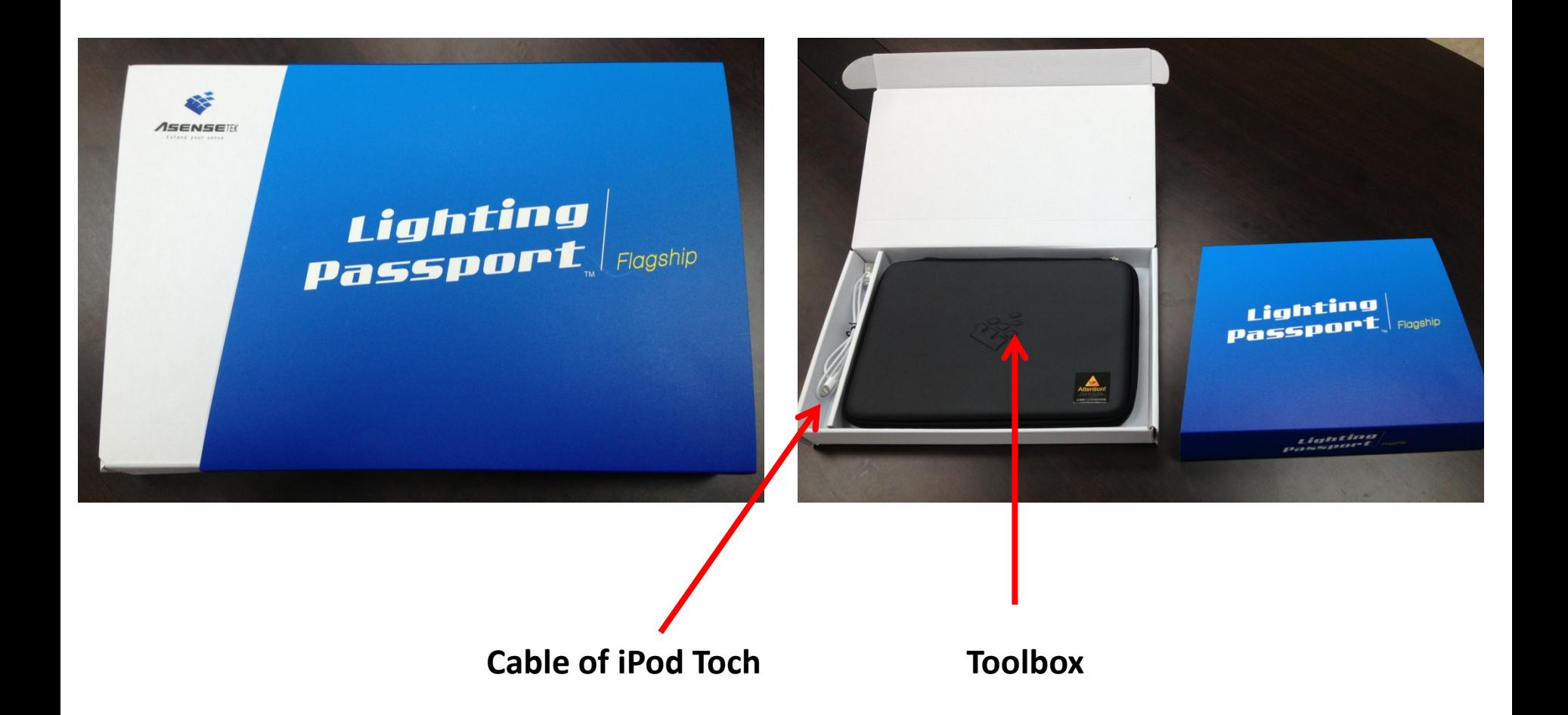

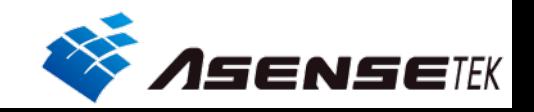

### **In the toolbox**

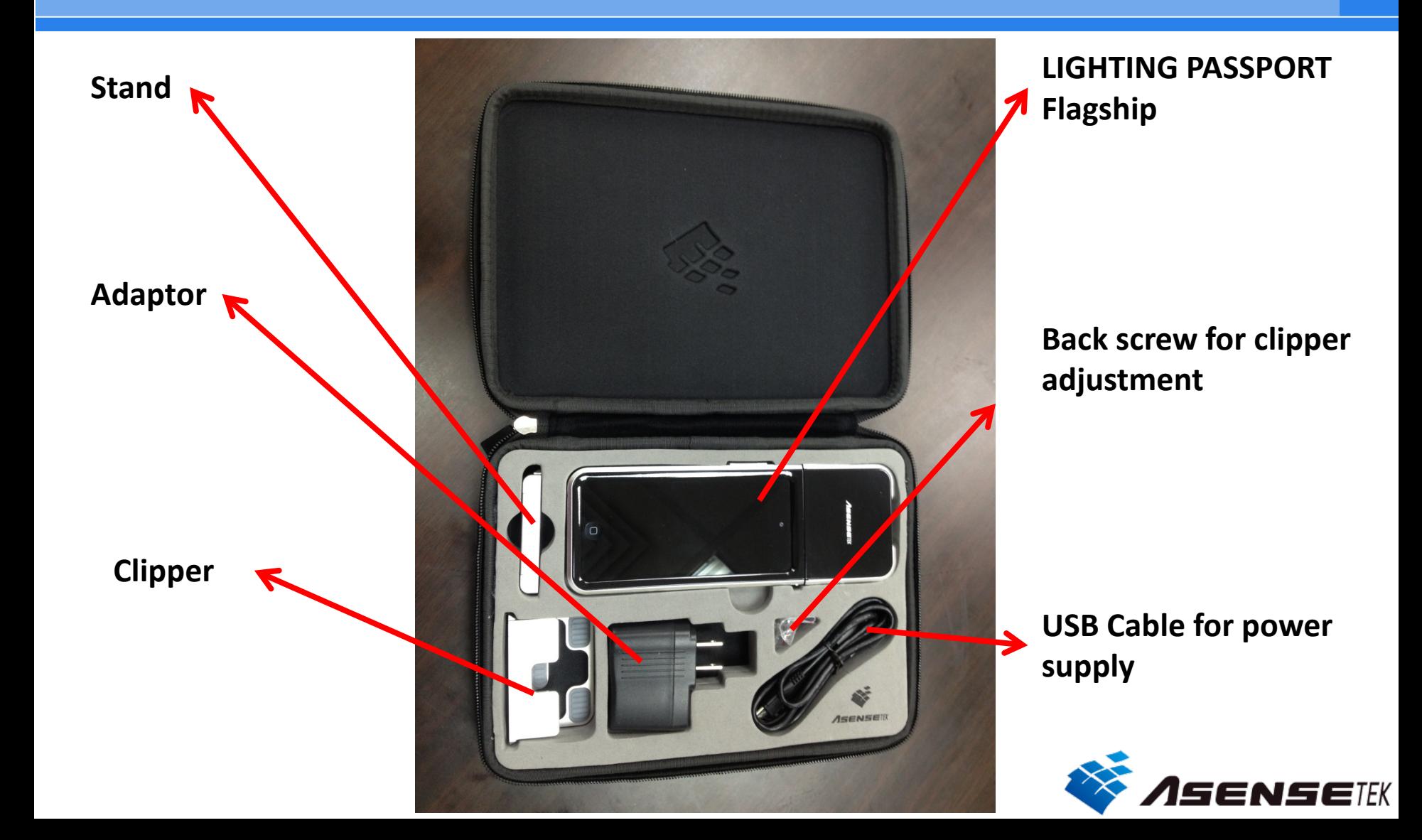

### **Start to use LIGHTING PASSPORT(1)**

Push the button at the right side of the meter to turn on the screen.

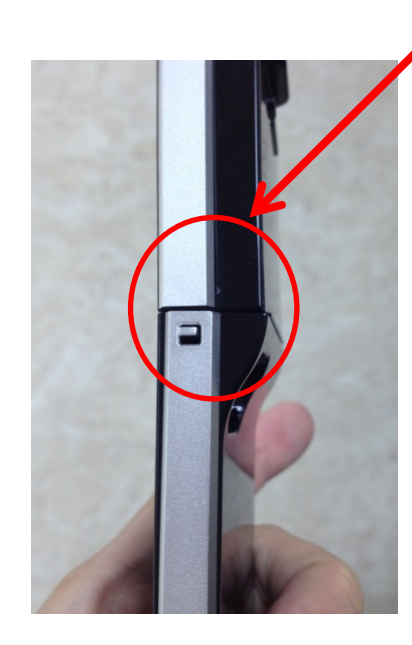

There is a voice adjust button at the left side of the meter.

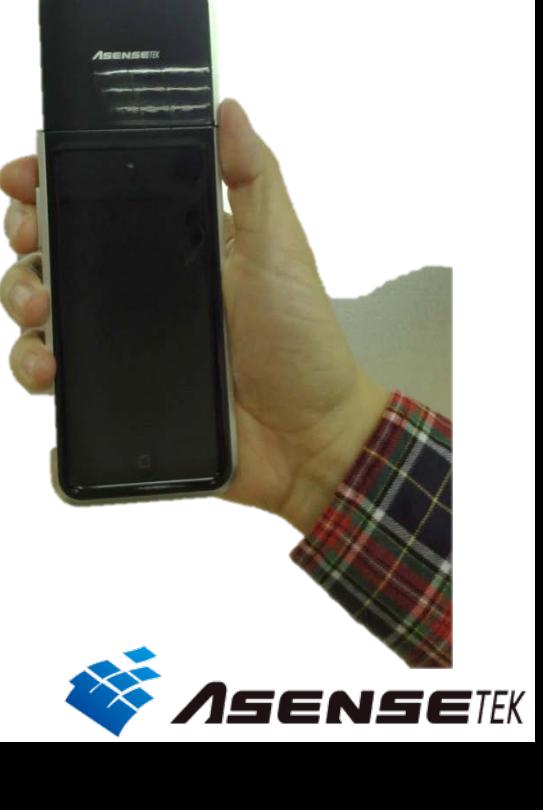

### **Start to use LIGHTING PASSPORT(2)**

Slide for light cover.

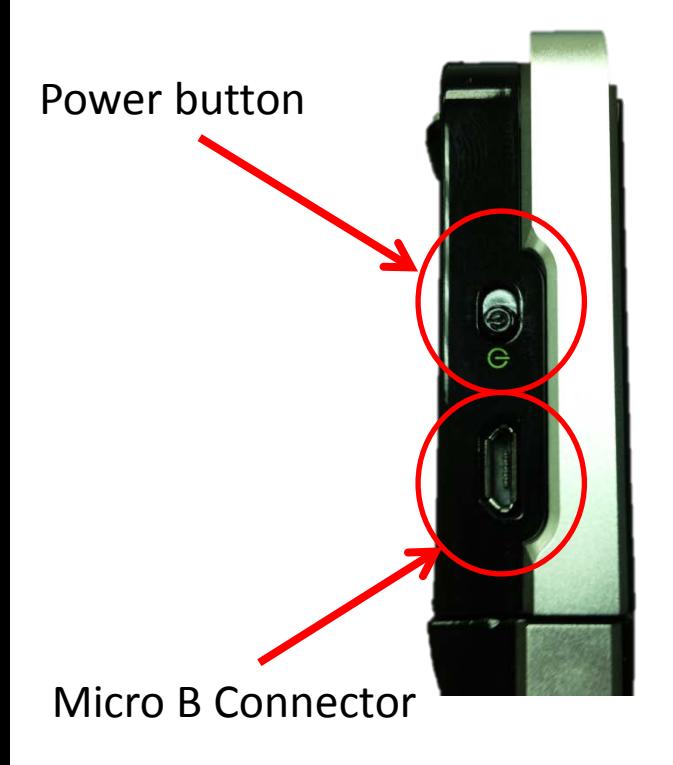

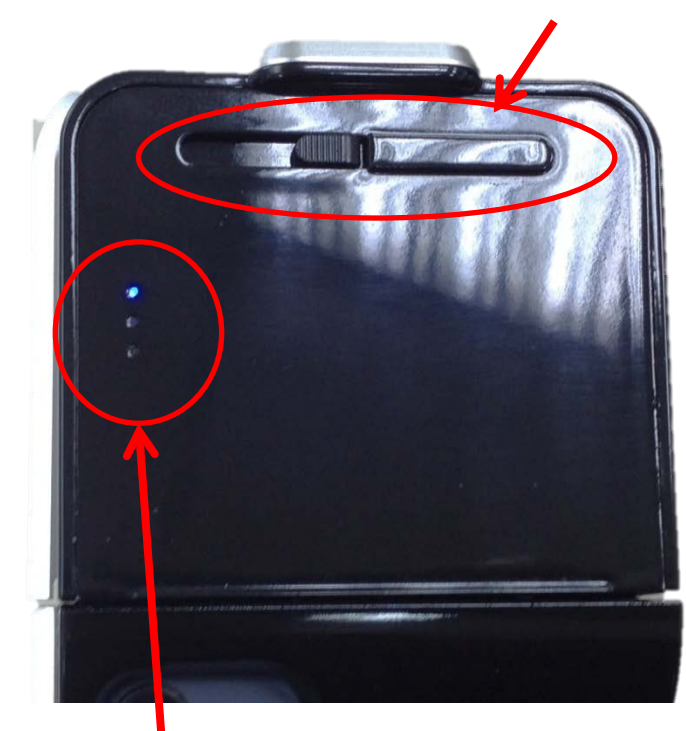

Indicator: Blue: Bluetooth Connecting Green: Power good Red: Charging

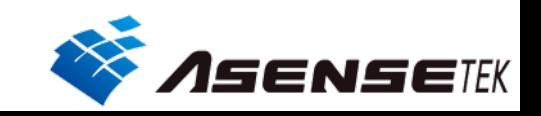

### **Start to use LIGHTING PASSPORT(3)**

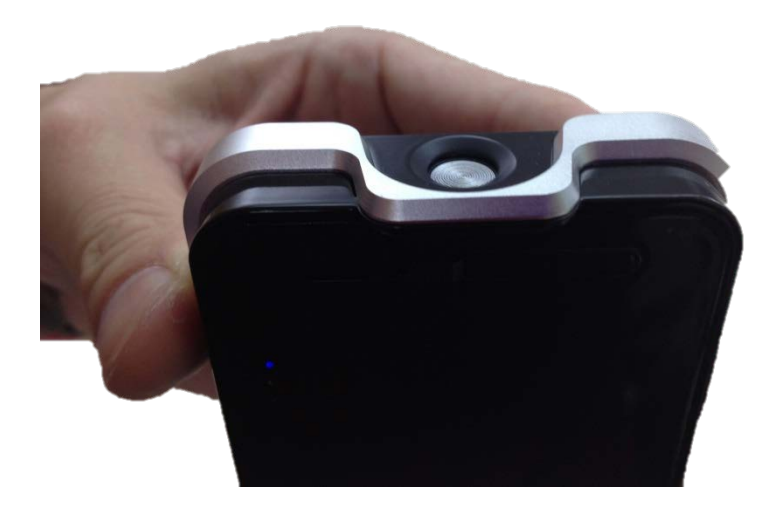

**Cover closed Cover open**

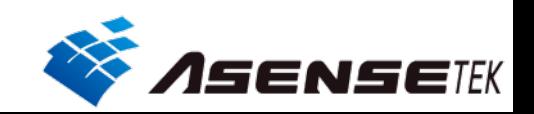

### **Start to use APP "SPECTRUM GENIUS"**

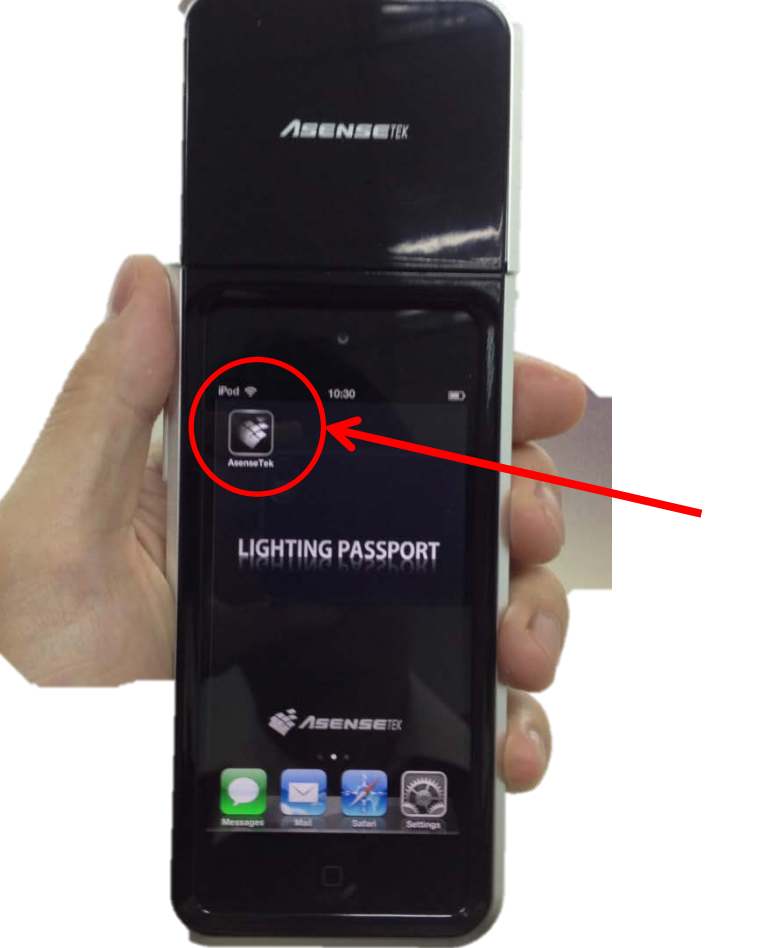

Touch the icon to execute APP.

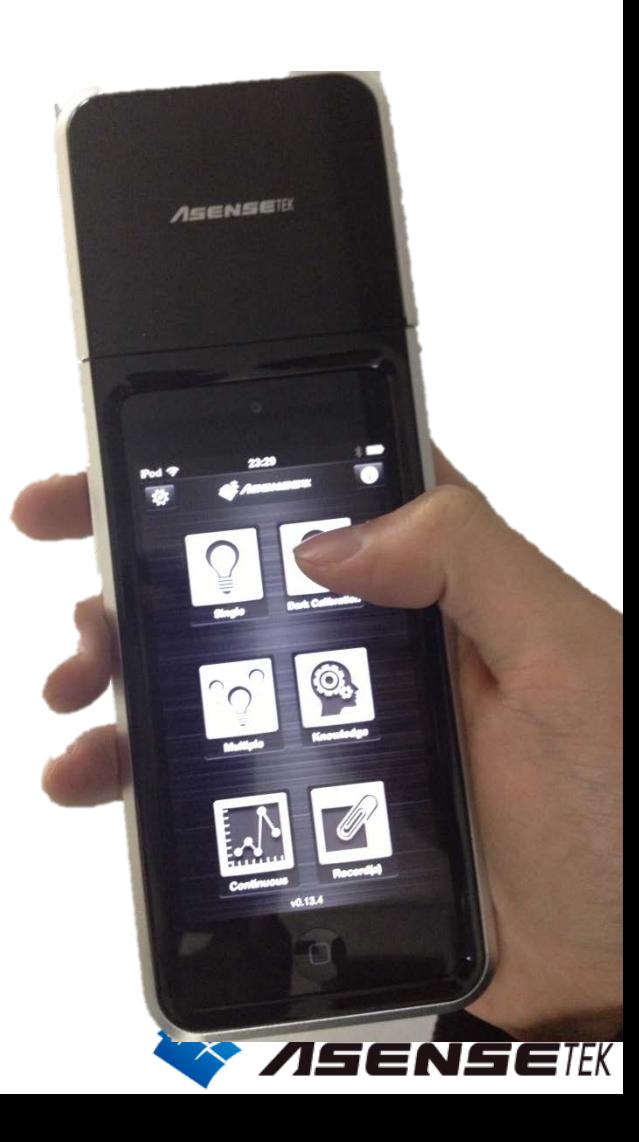

### **Main menu**

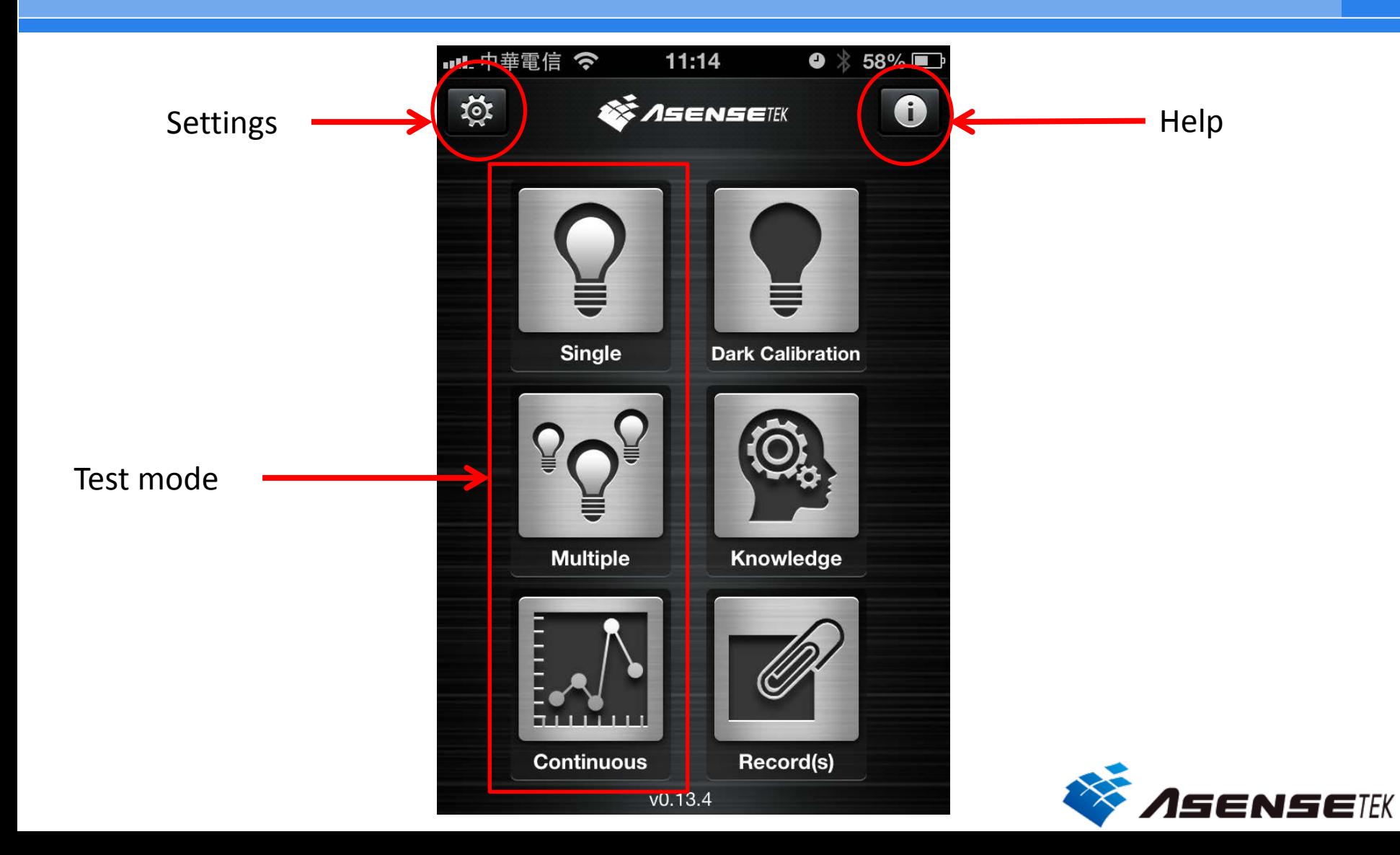

# **Settings**

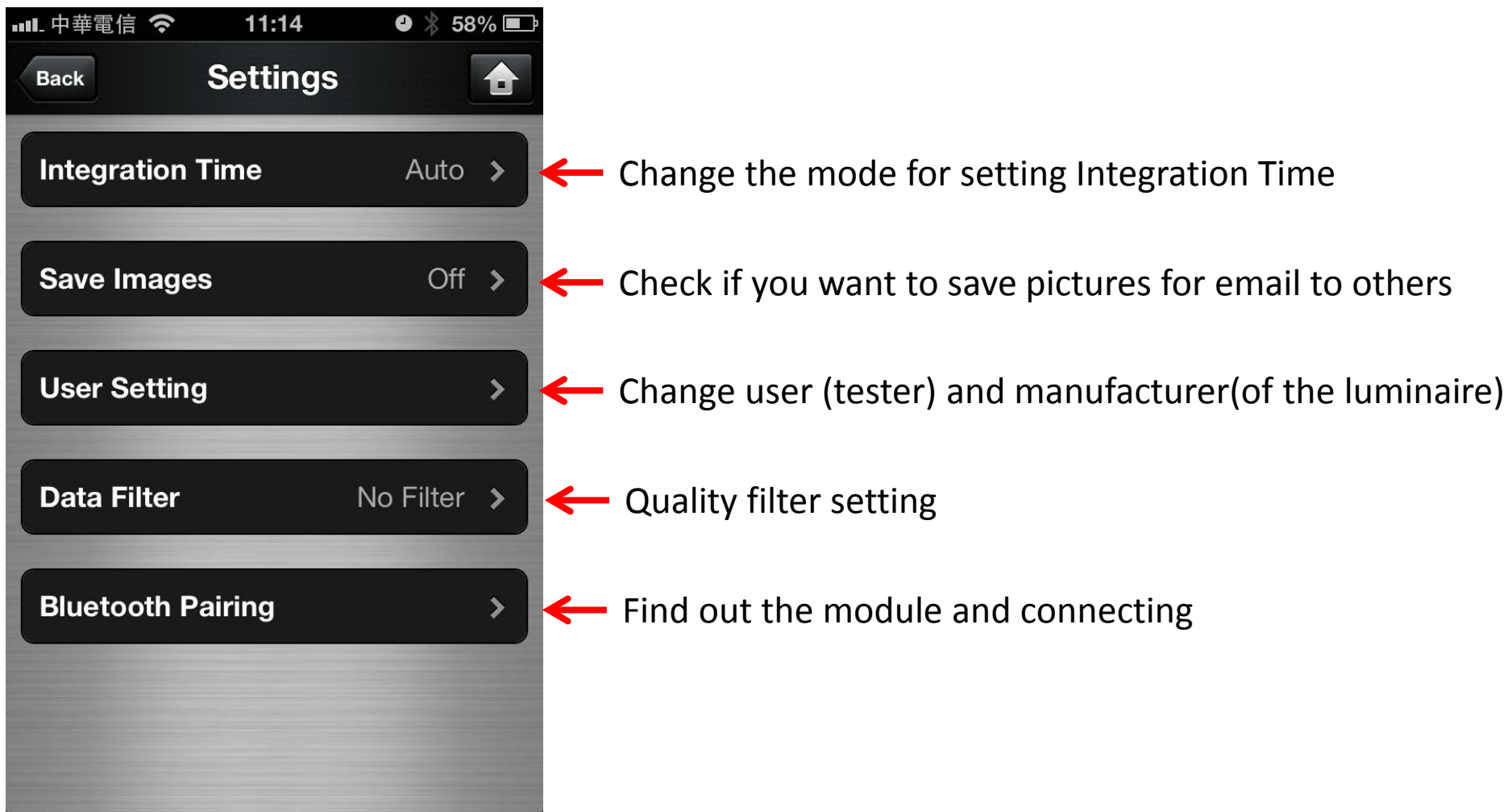

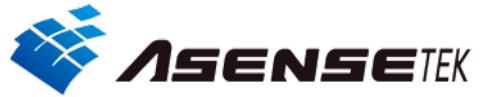

## **Set integration time**

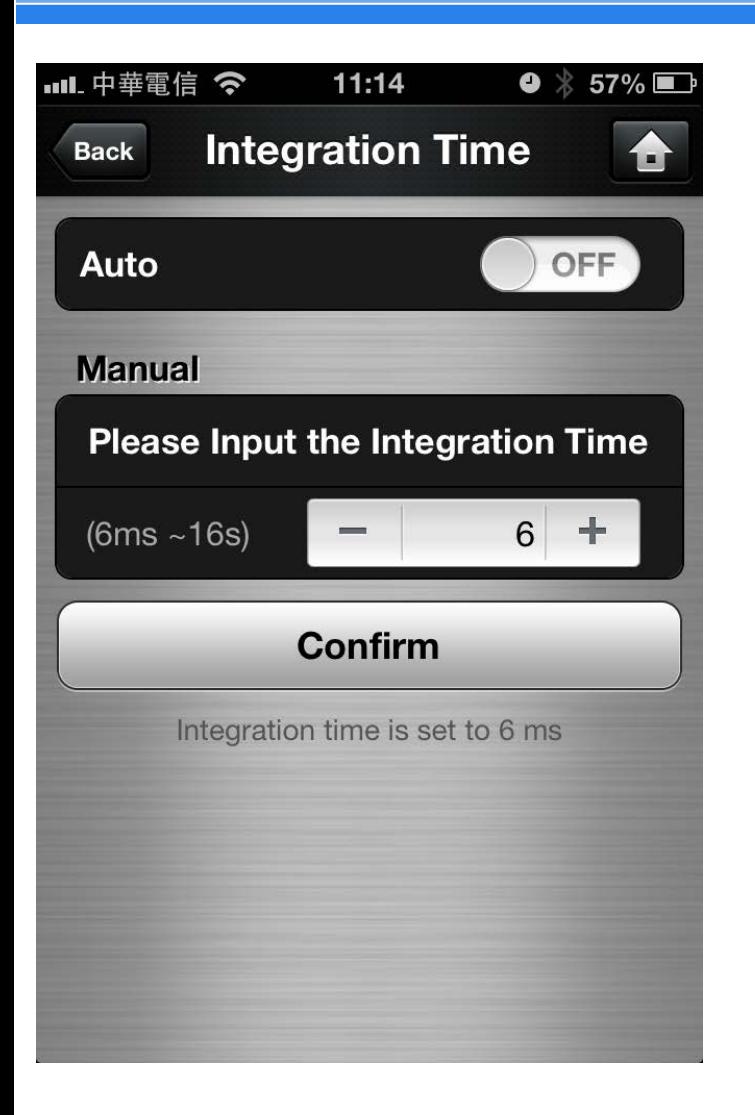

There are 2 mode for setting integration time:

Auto : system will automatically adjust to the proper time of exposure.

Manual: Adjust the time by user. **Have to make sure you push the button "Confirm" after decided.**

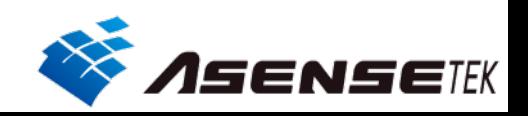

# **ID setting**

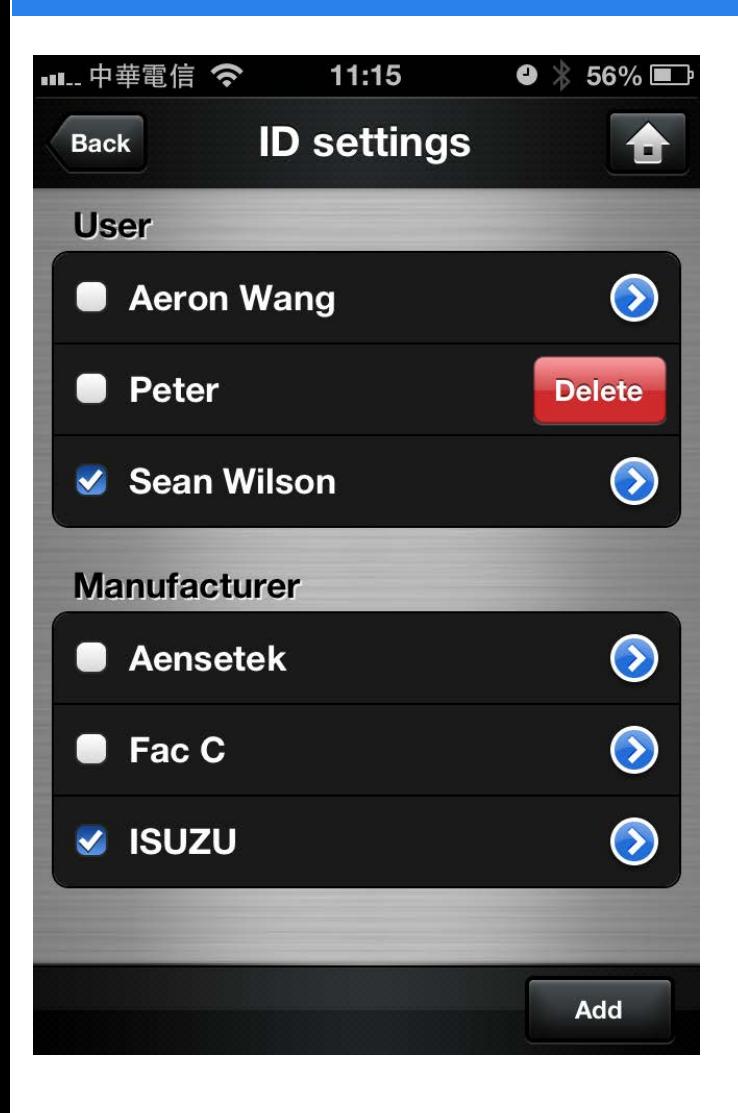

You can set user (tester) and manufacturer(of the luminaire) in this page. And it will be the default after you make it.

You can also add and delete item by your self.

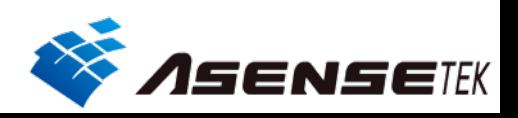

## **Data filter**

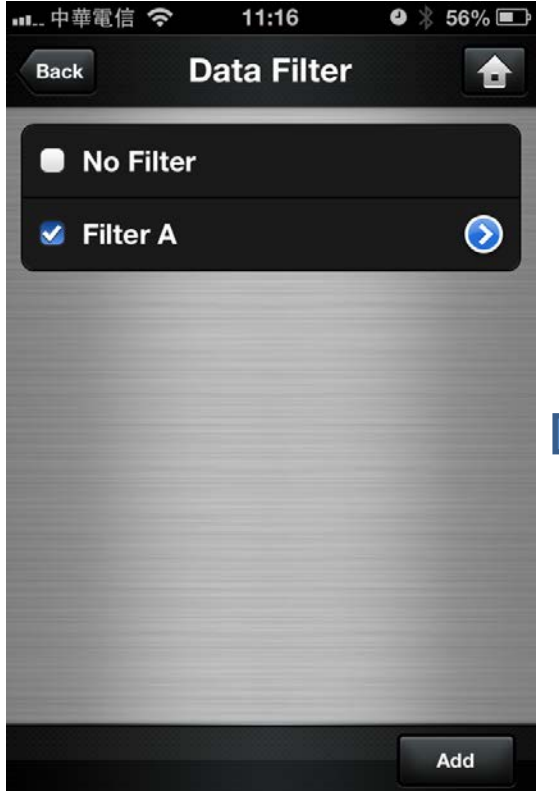

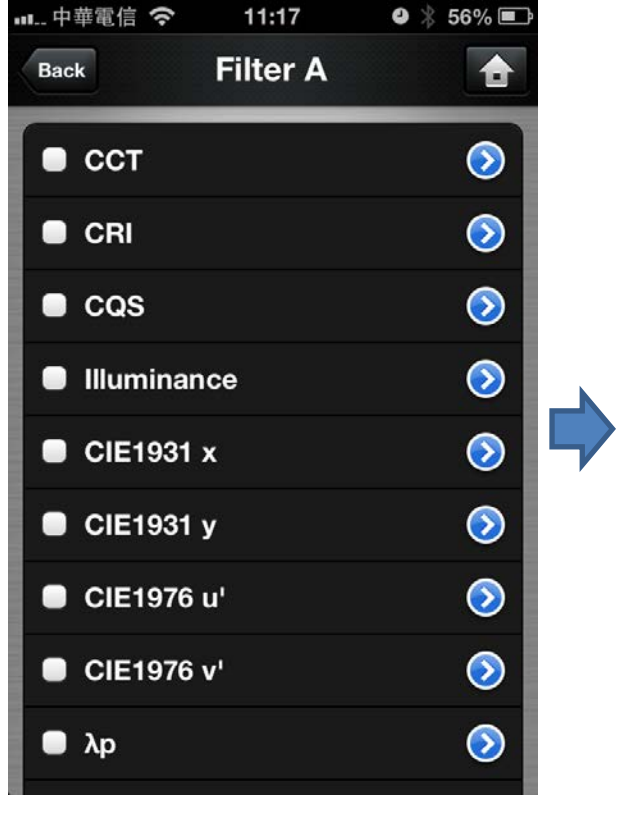

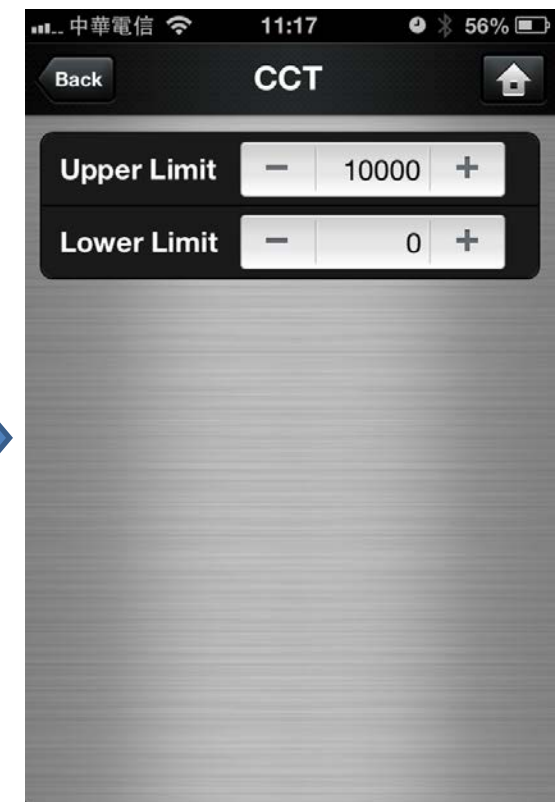

Add/delete a new filter

Choose items you want to filter

Set the value

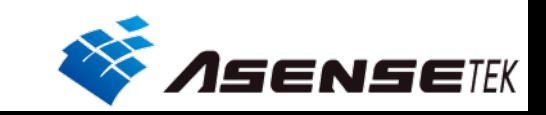

## **Bluetooth pairing**

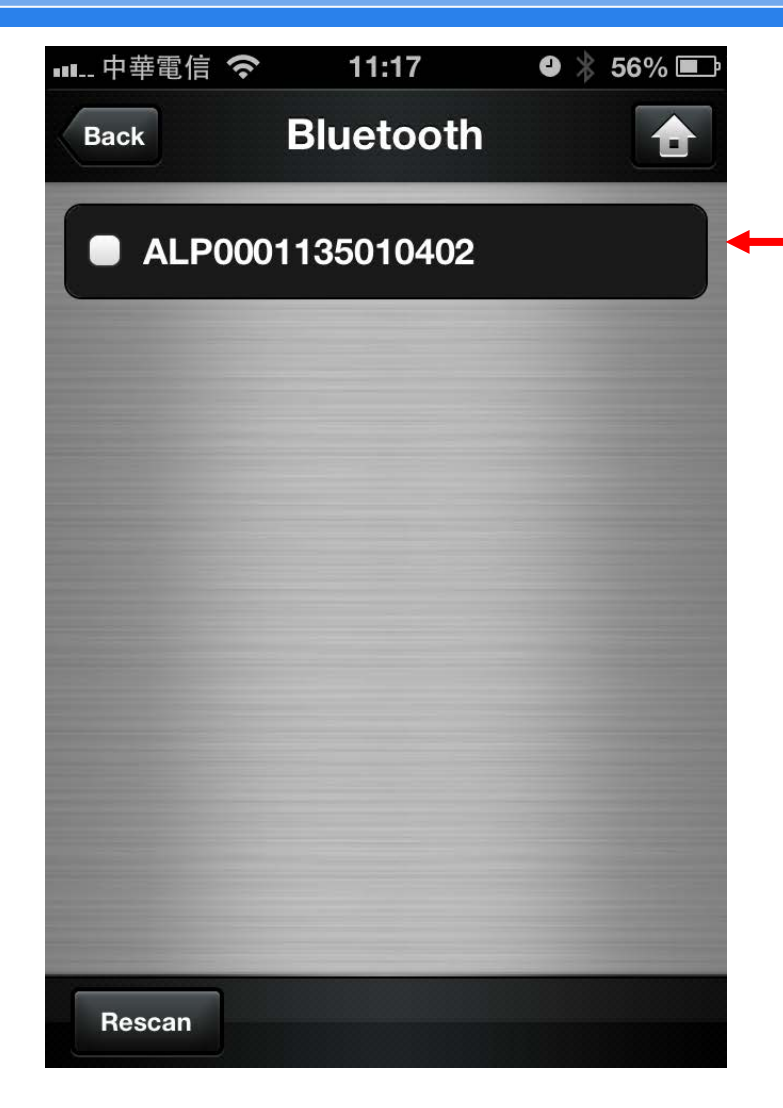

Must be the same number

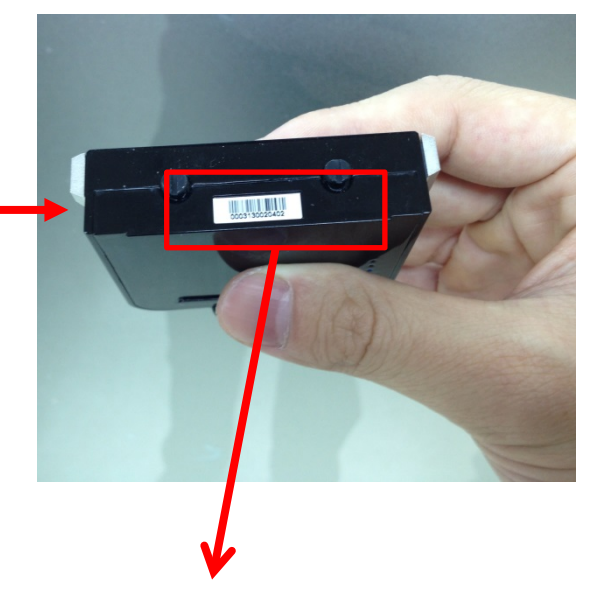

You can check serial number here

**Before Pairing , remember to turn on Bluetooth function of the device.**

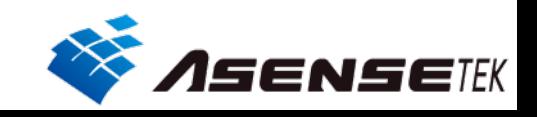

# **Single Measurement(1)**

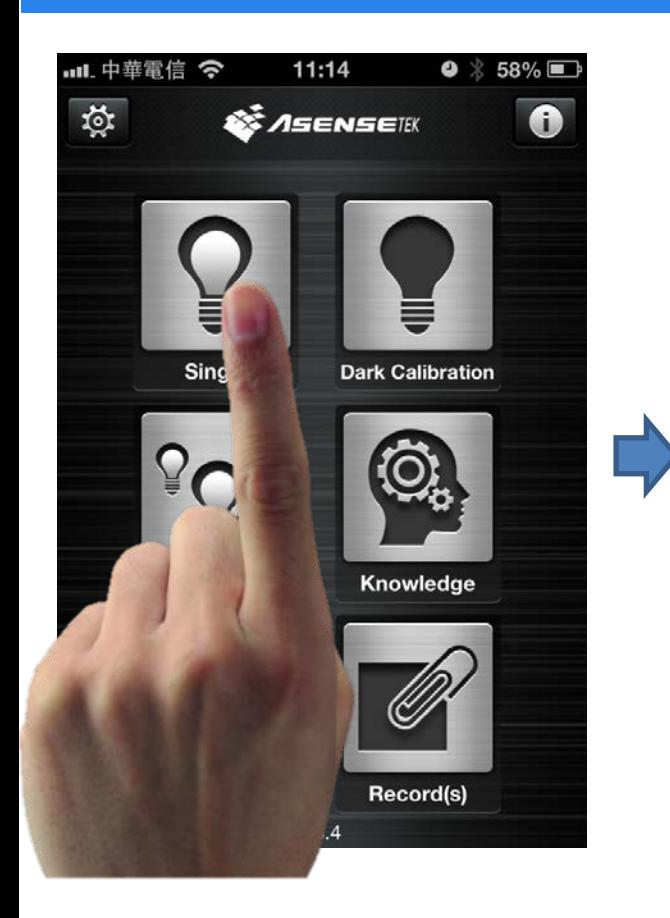

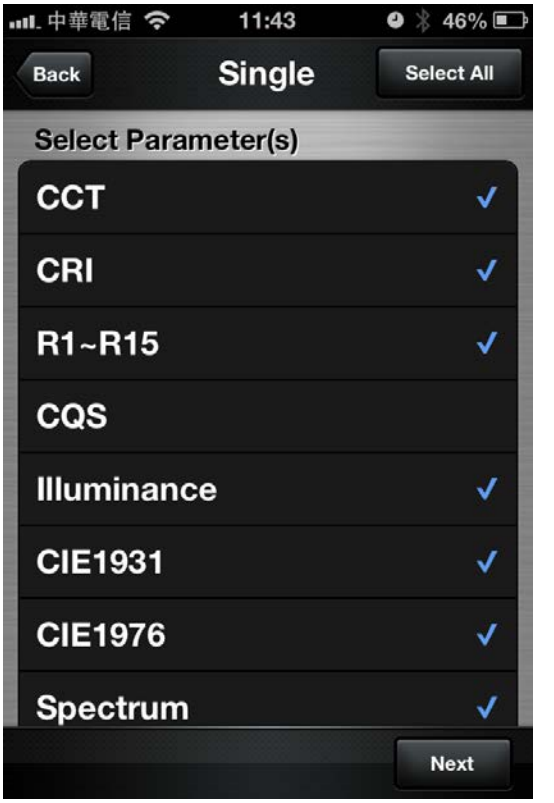

Choose items you want to test

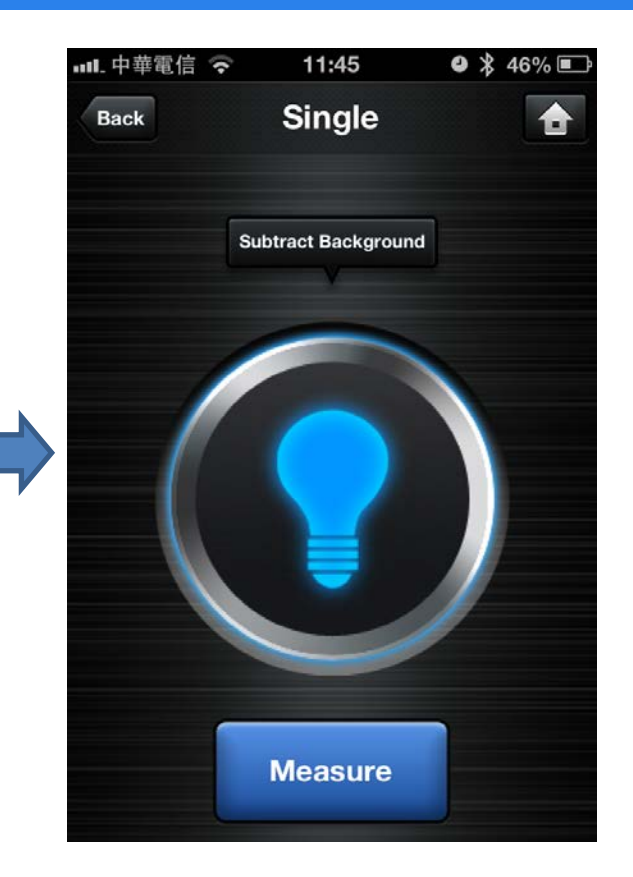

Subtract background or not, then measure

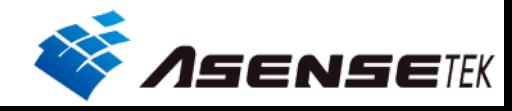

# **Single Measurement(2)**

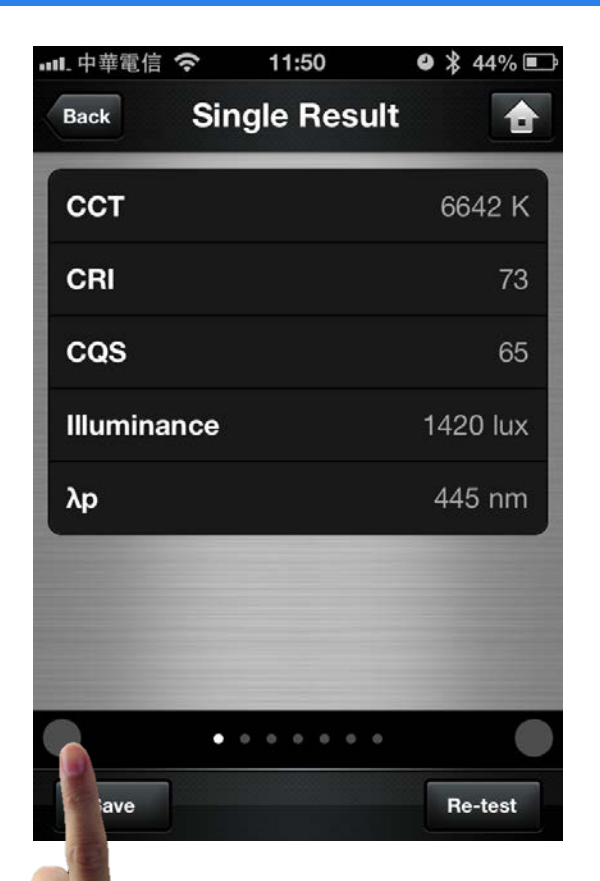

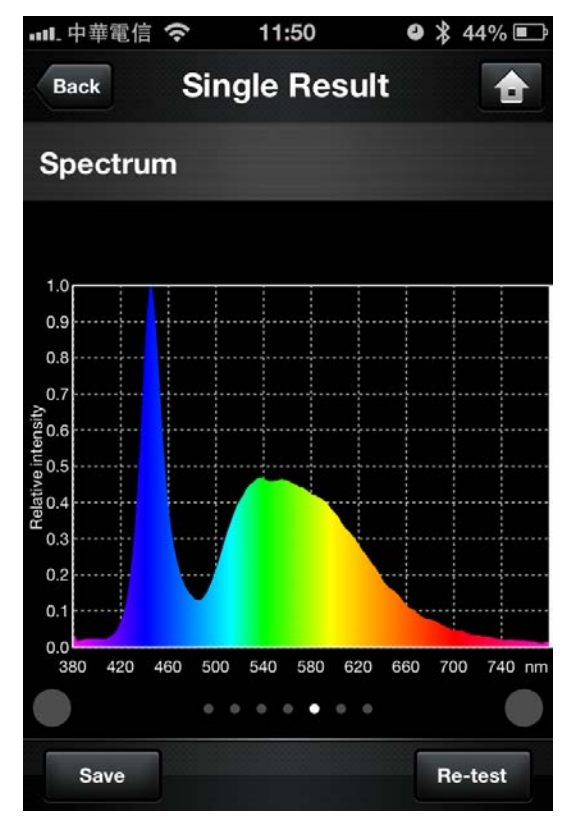

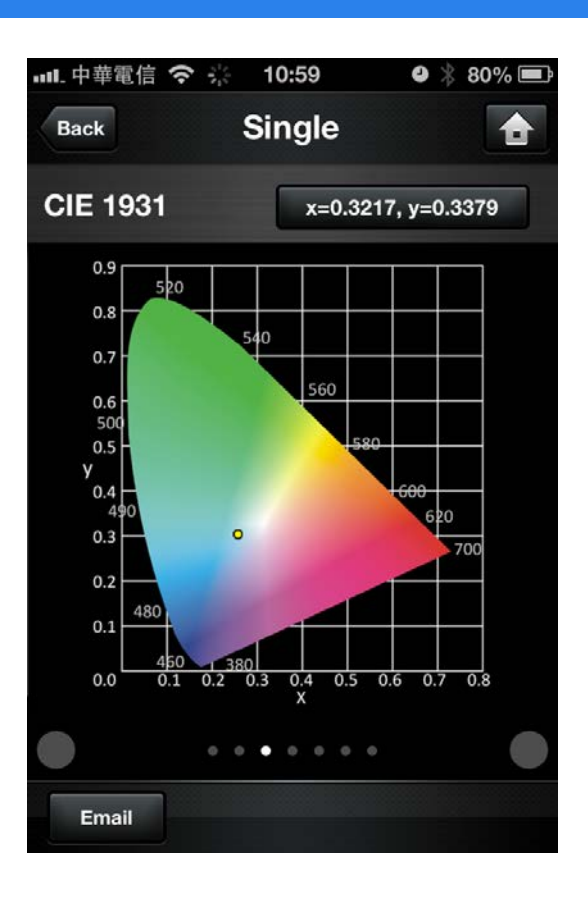

Slide the screen or push the gray button the change page

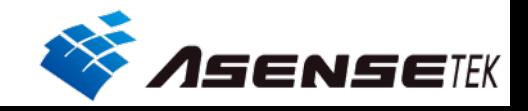

# **Single Measurement(3)**

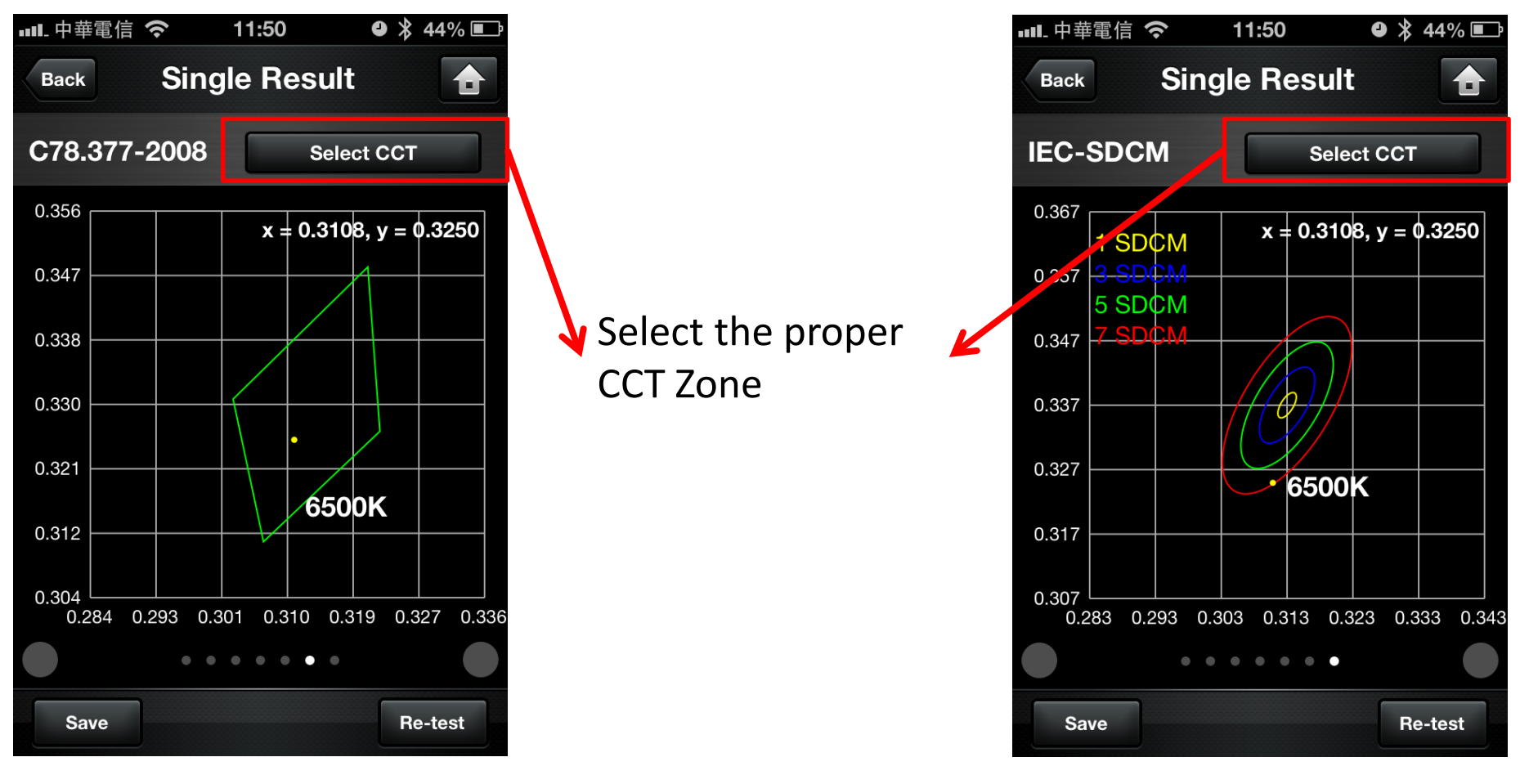

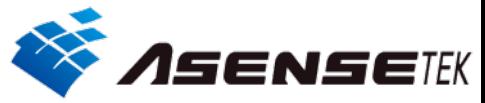

### **Save data**

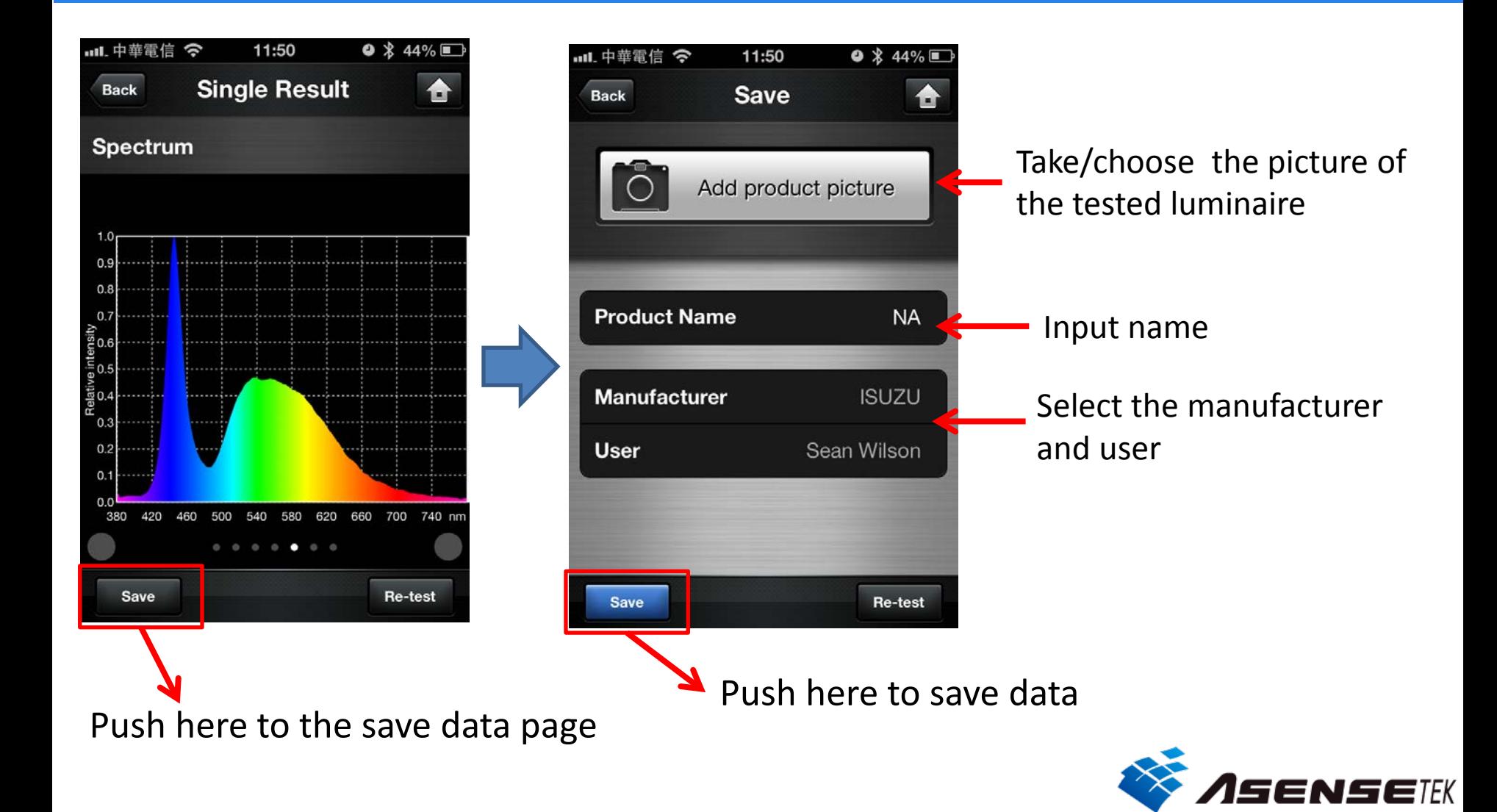

## **Multiple measurement**

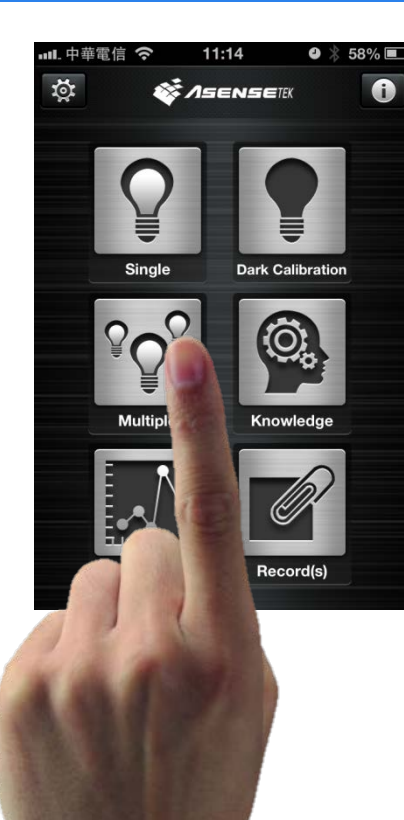

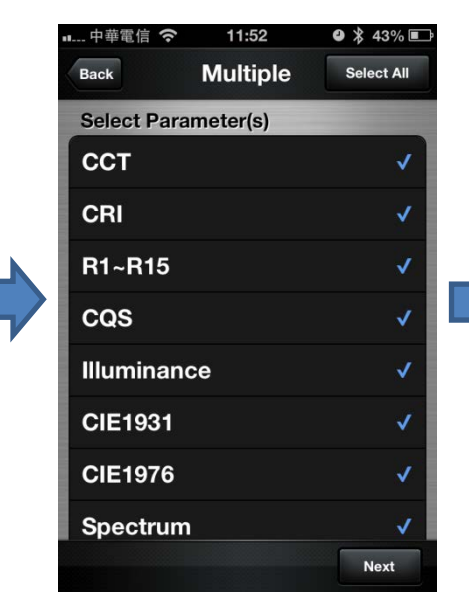

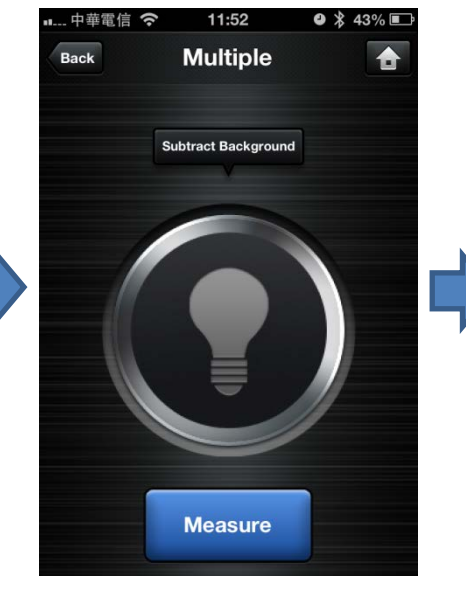

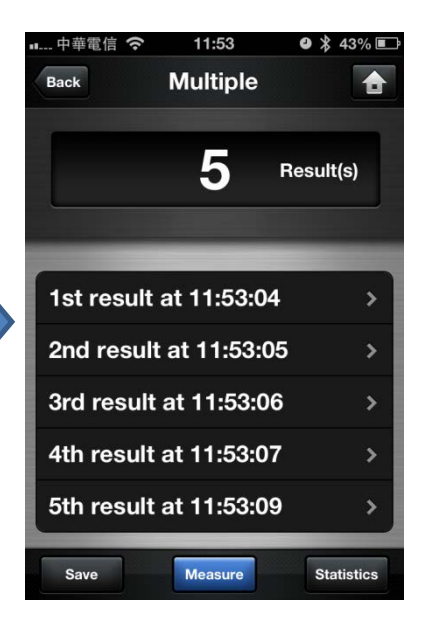

Select items Start to measure Can measure many products and can also delete(slide the finger) the data you don't want save

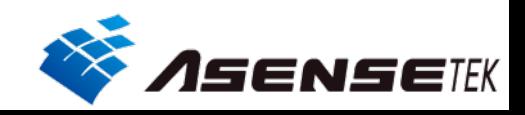

### **Multiple measurement Statistics**

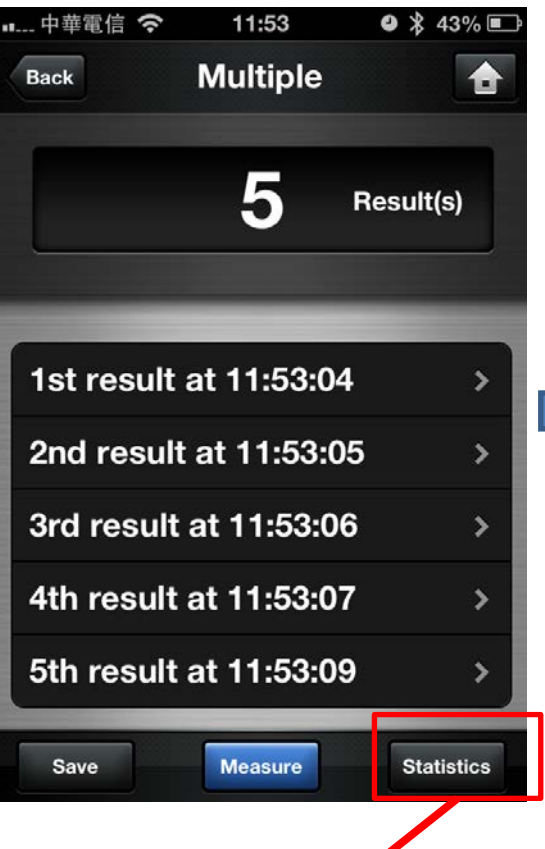

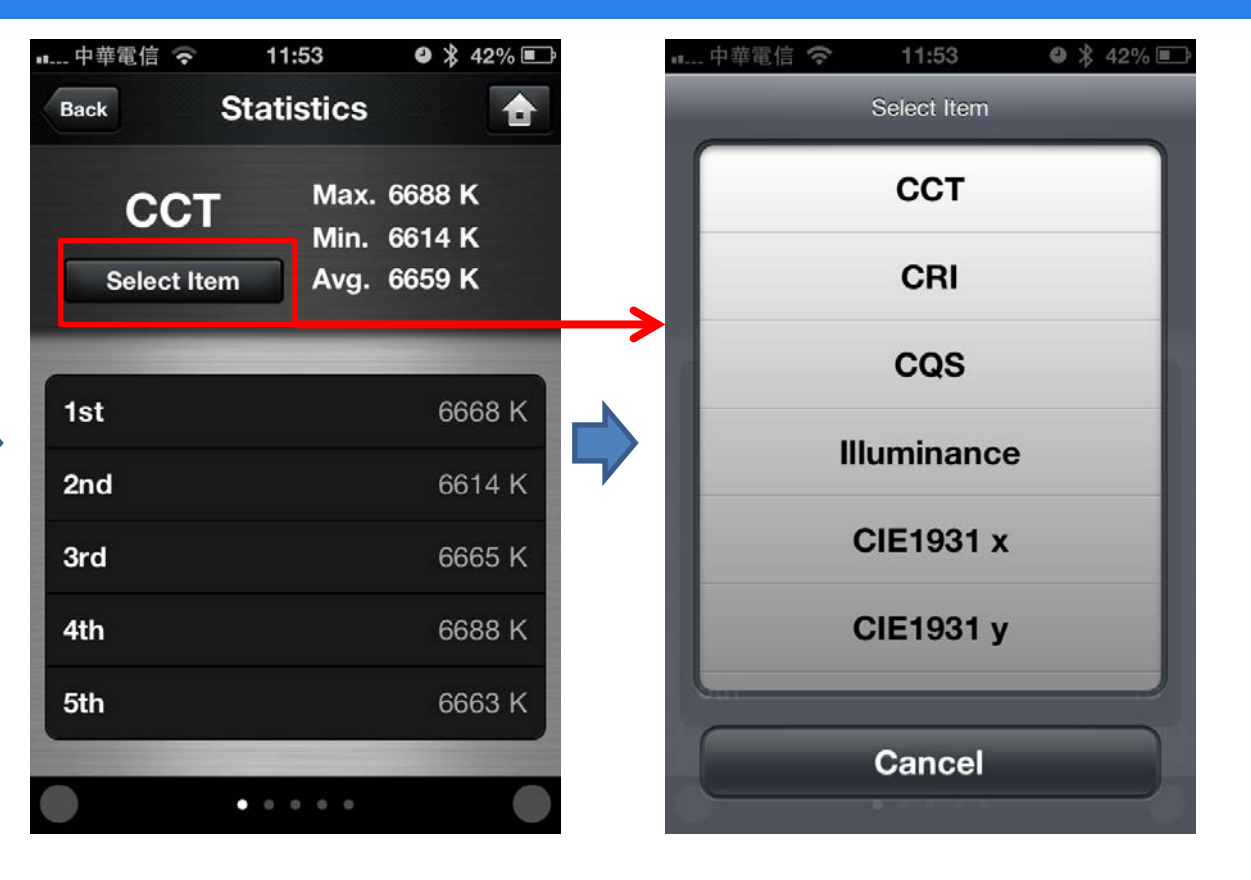

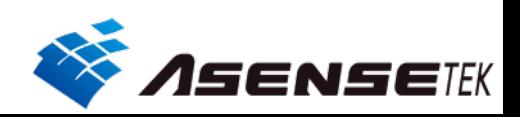

Push here to check the data

### **Multiple measurement Diagram**

 $\bullet$  \* 42%

 $x=0.3105, y=0.3244$ 

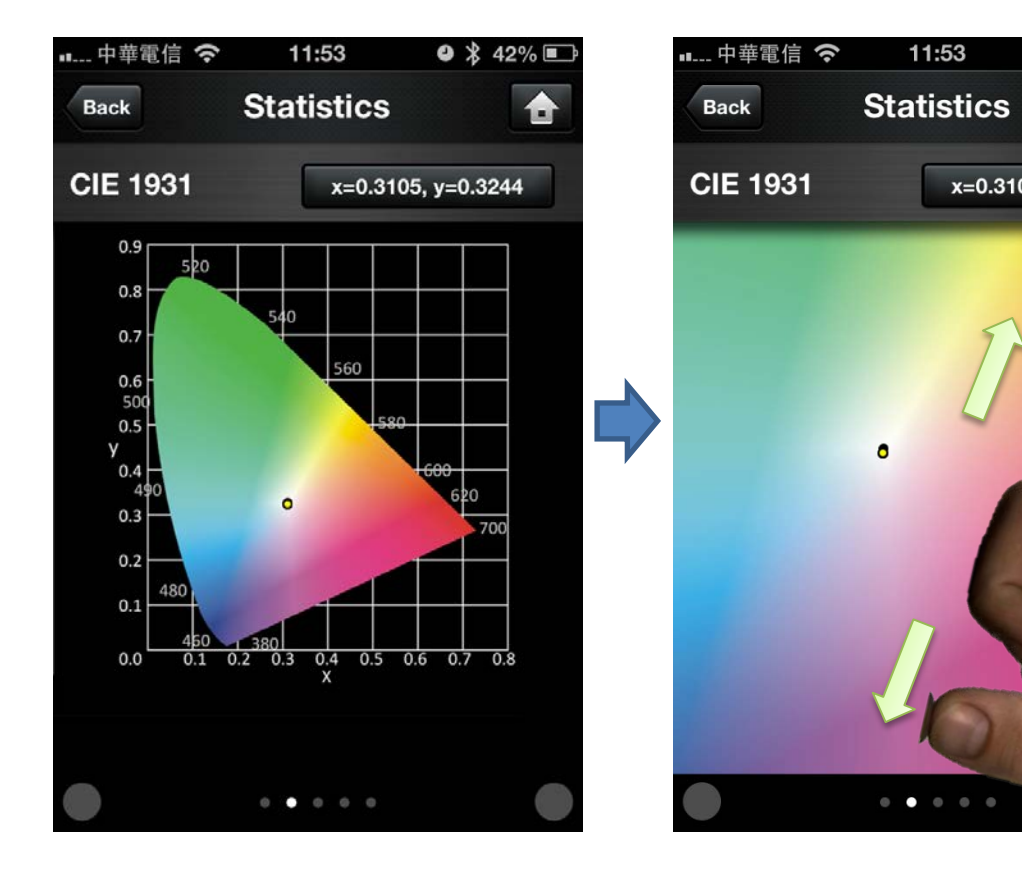

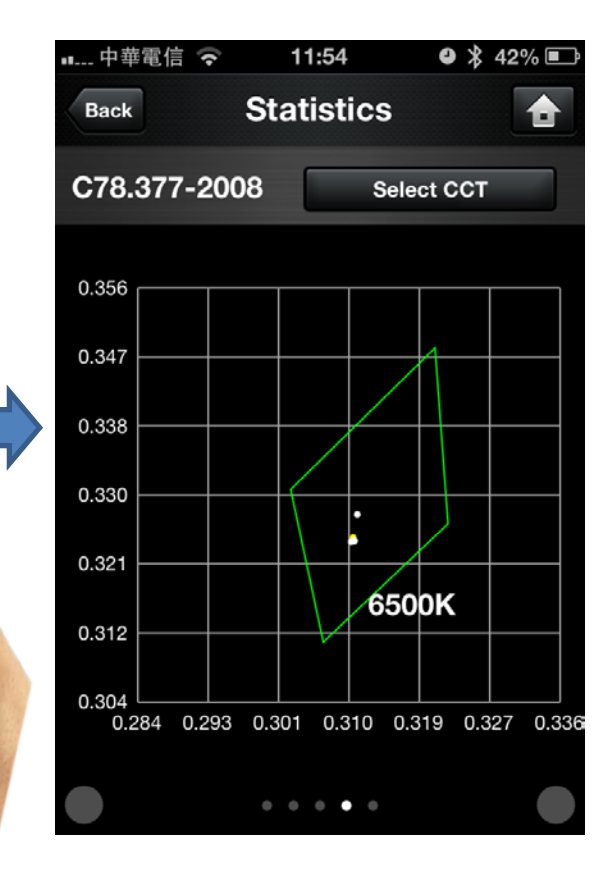

### Zone in/Zone out

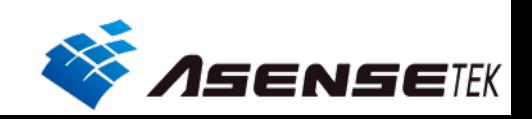

### **Continuous measurement**

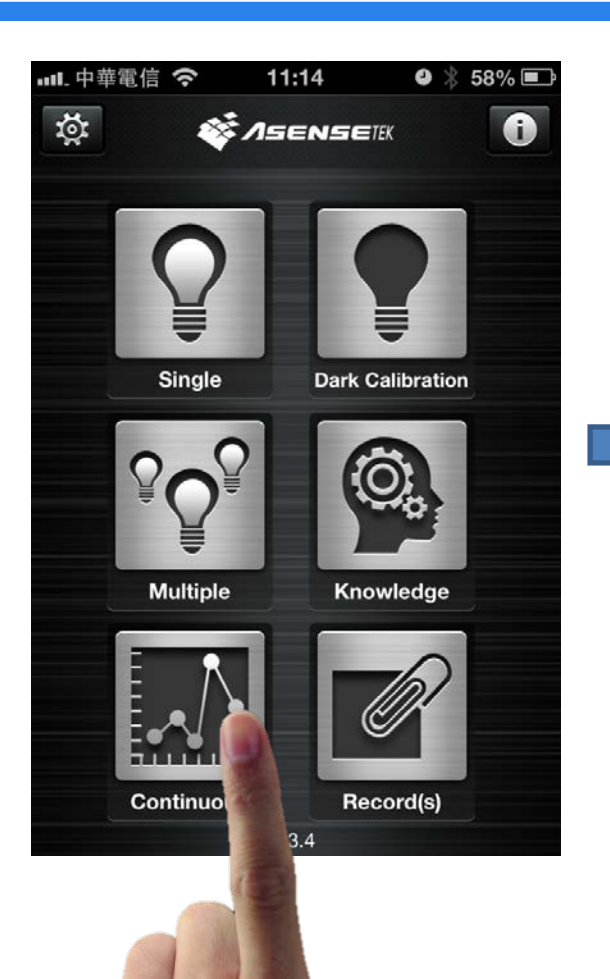

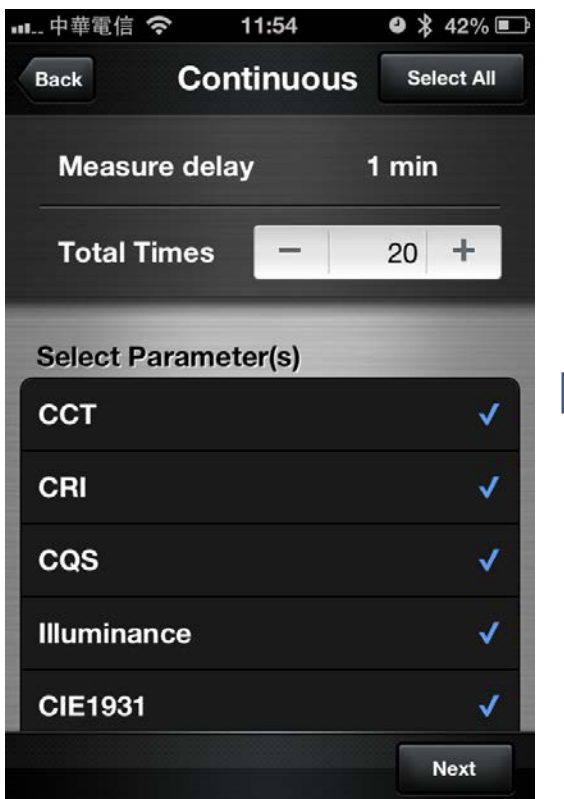

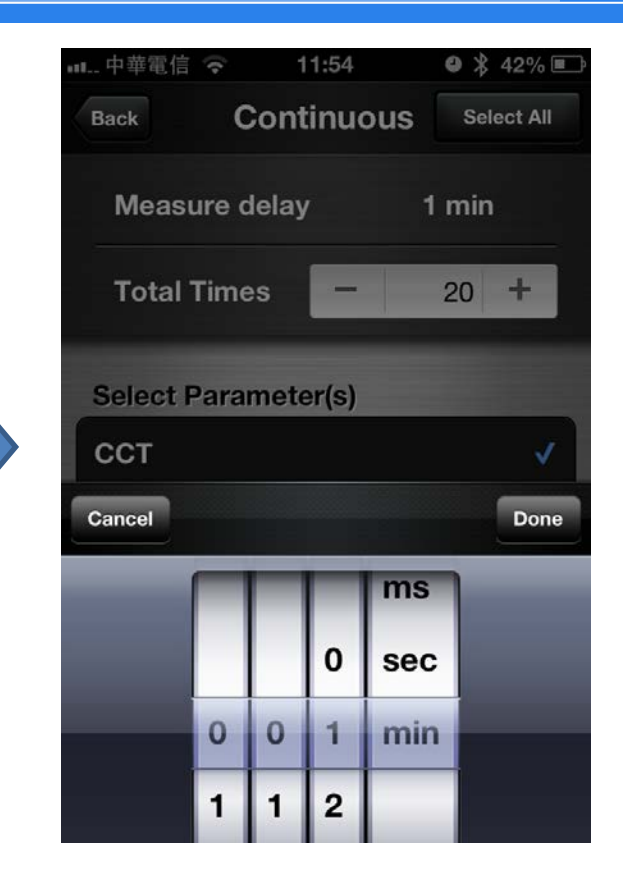

Select item Select "measure delay" and "measure times"

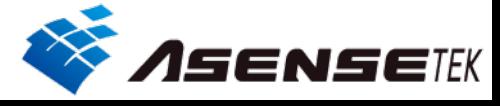

### **Continuous measurement Results**

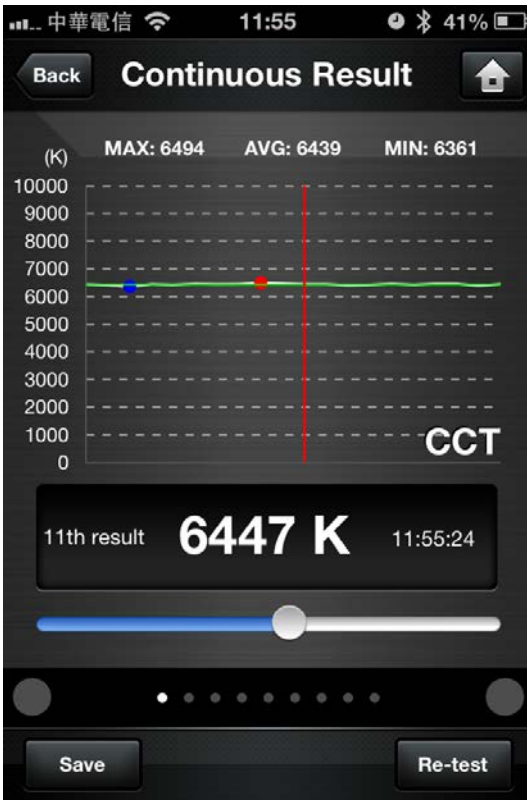

Red dot is the max. value Blue dot is the min. value

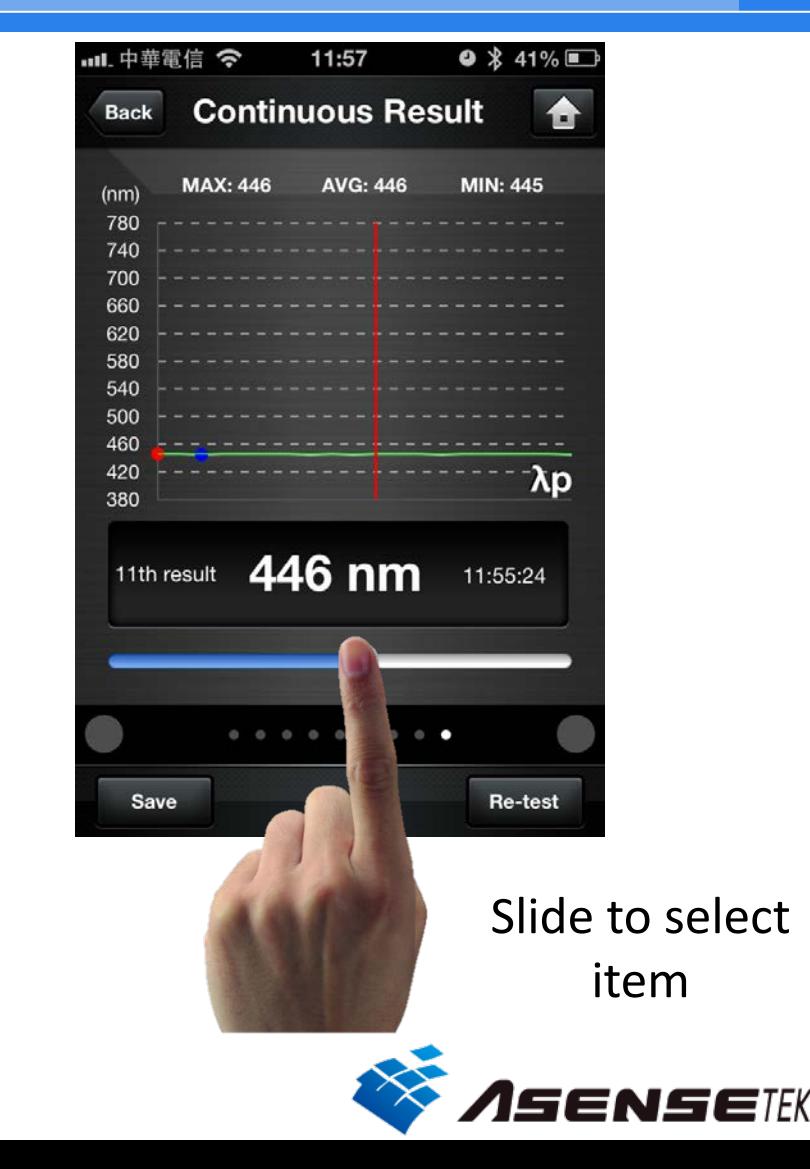

### **Records**

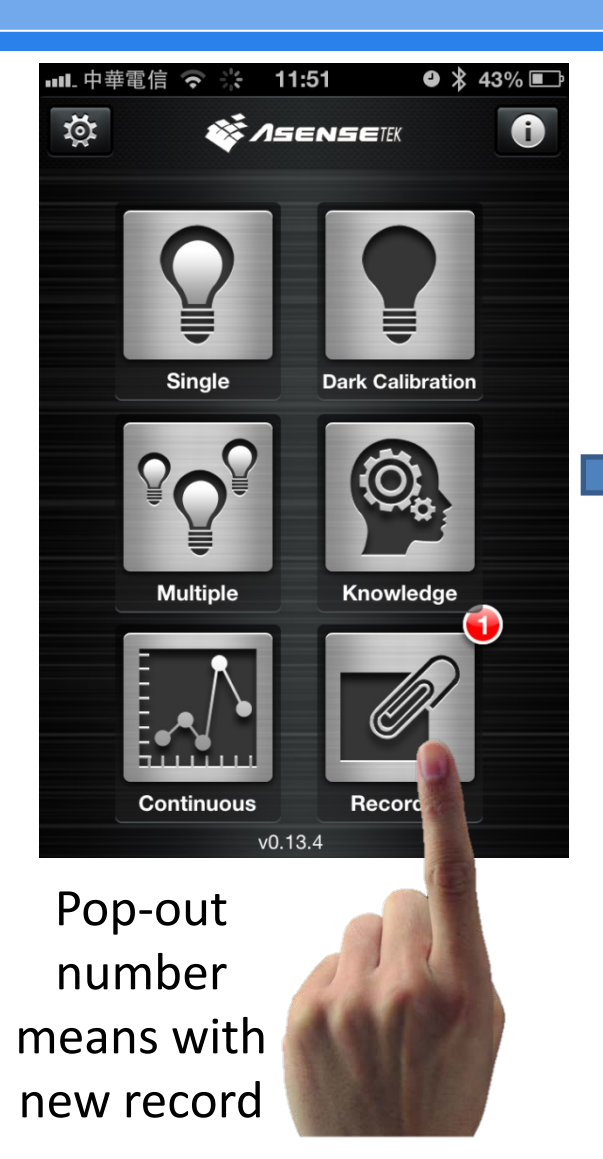

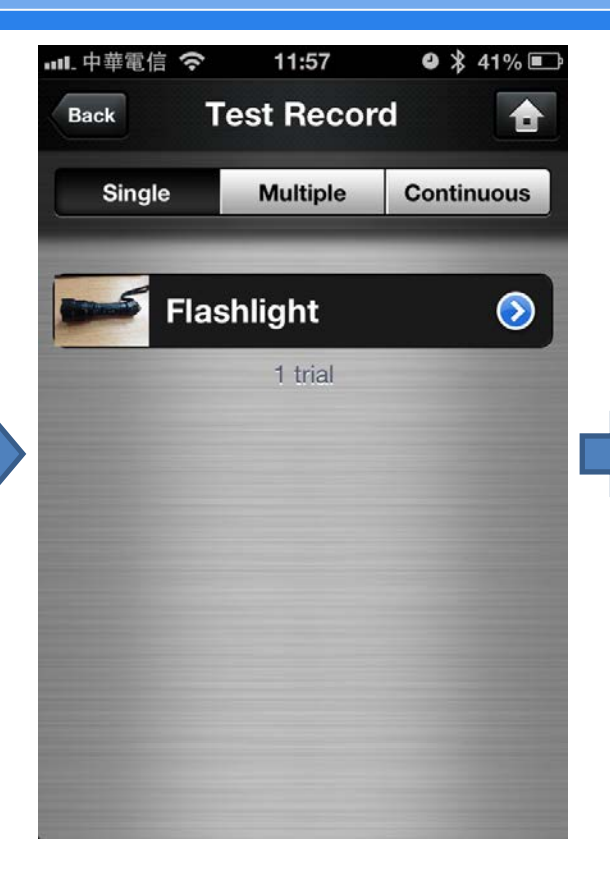

### Select record you want to check

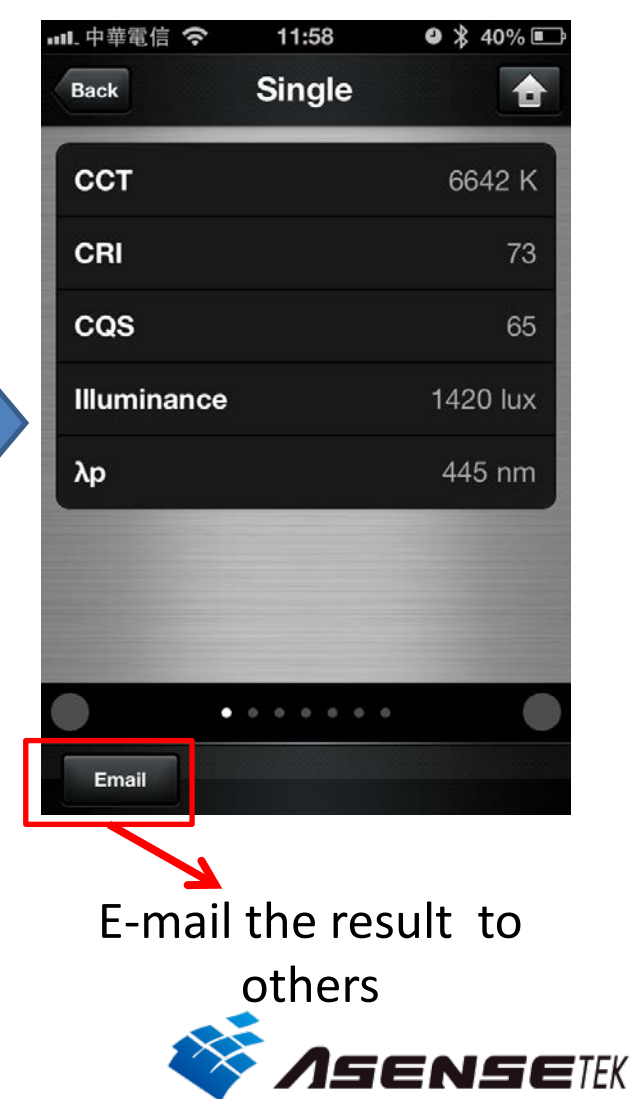

### **Accessory Clipper**

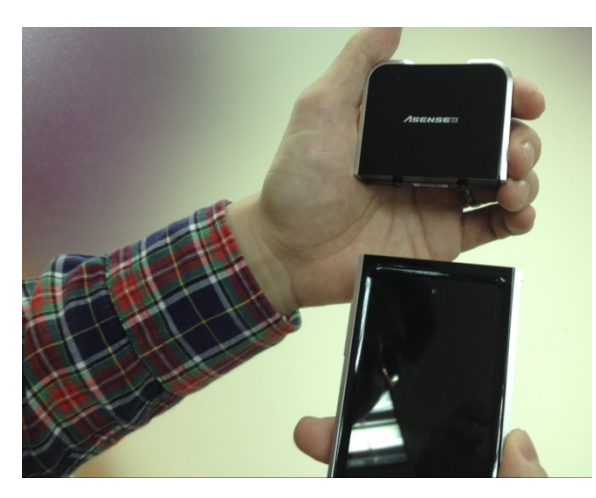

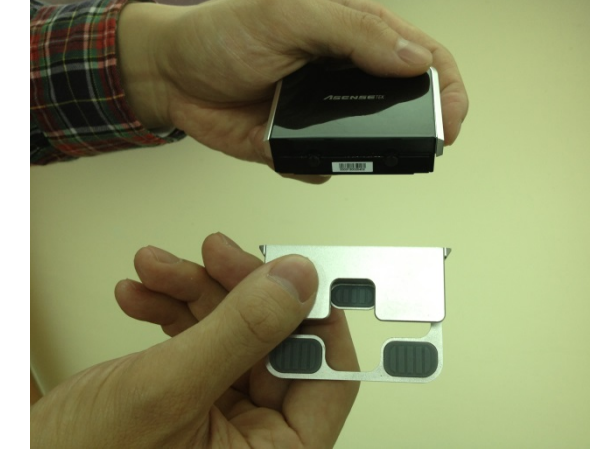

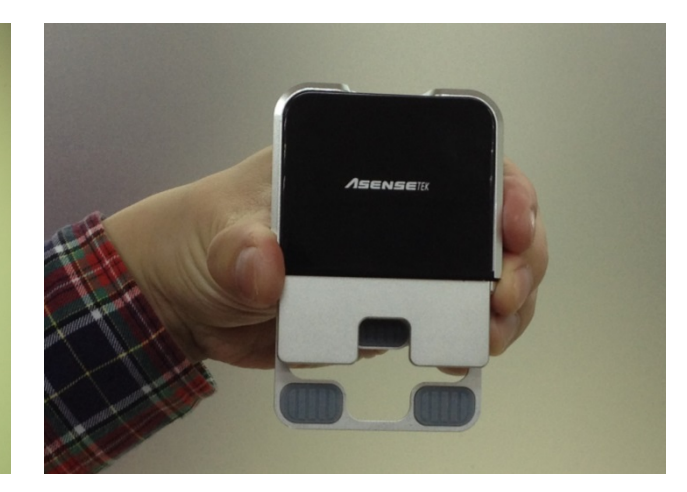

Push 2 module to different direction for separating them.

There is a screw on the back of the clipper for adjusting tightness

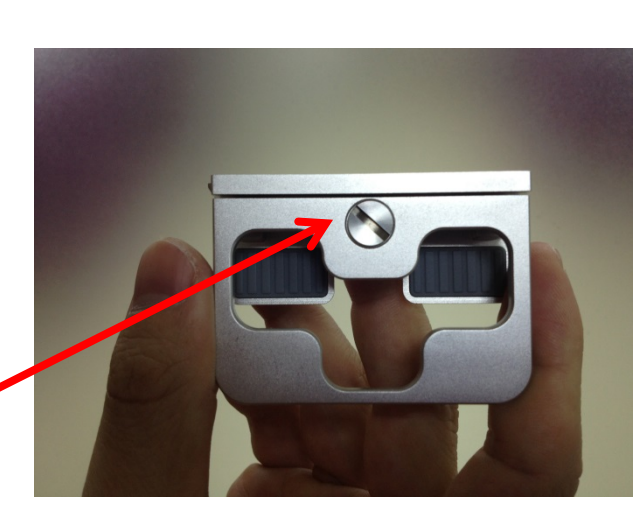

Combine the module and clipper. **This can attach the module to your iOS device**

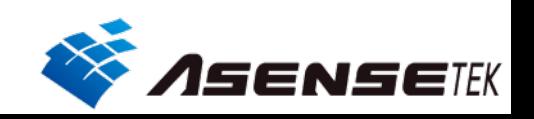

### **Accessory Stand**

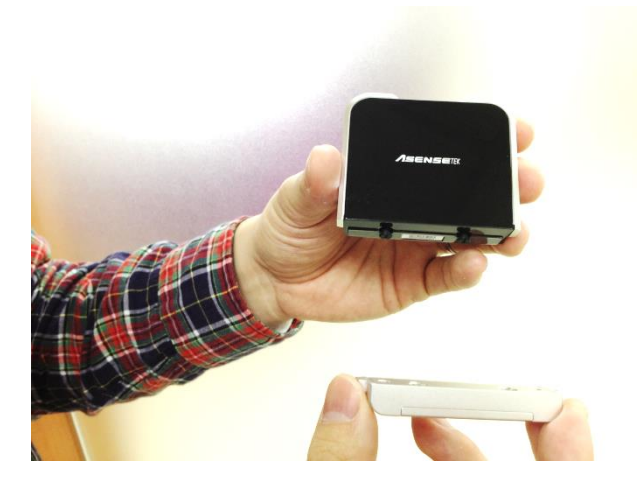

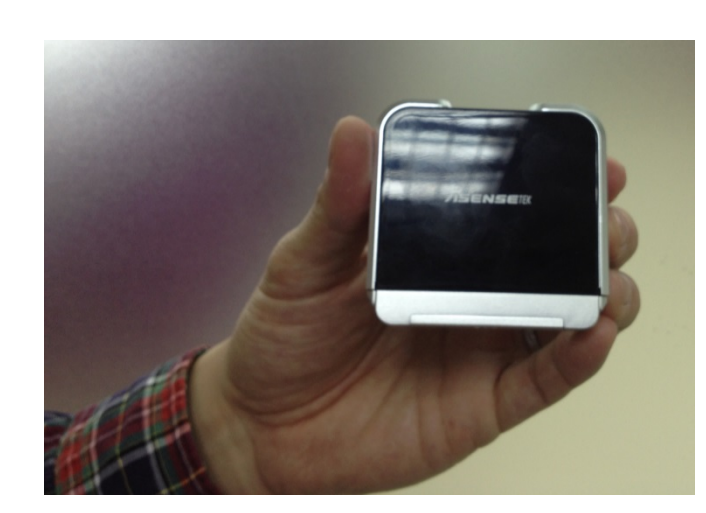

### **Remote control and test**

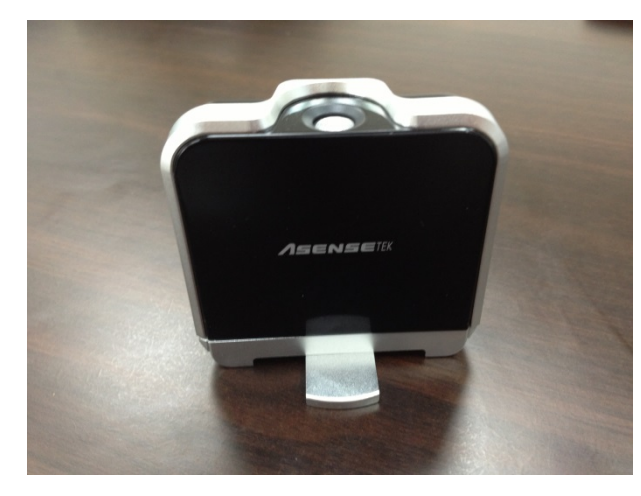

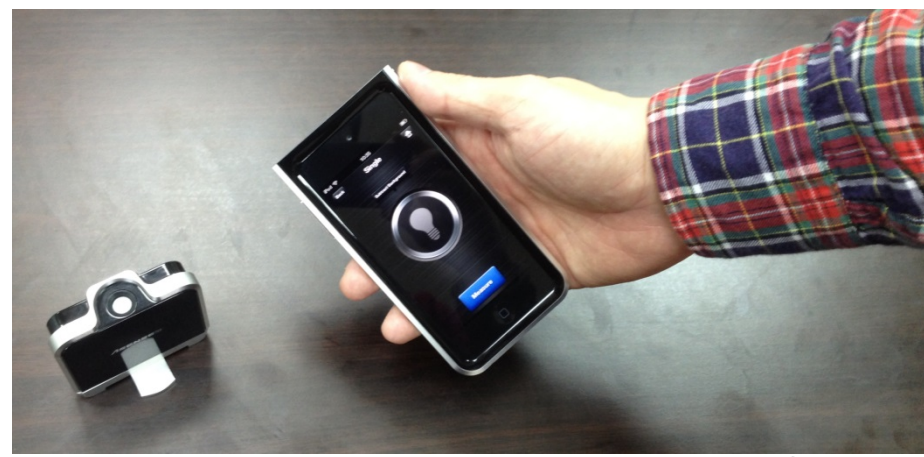

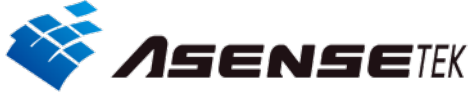

### **Accessory Cable and adaptor**

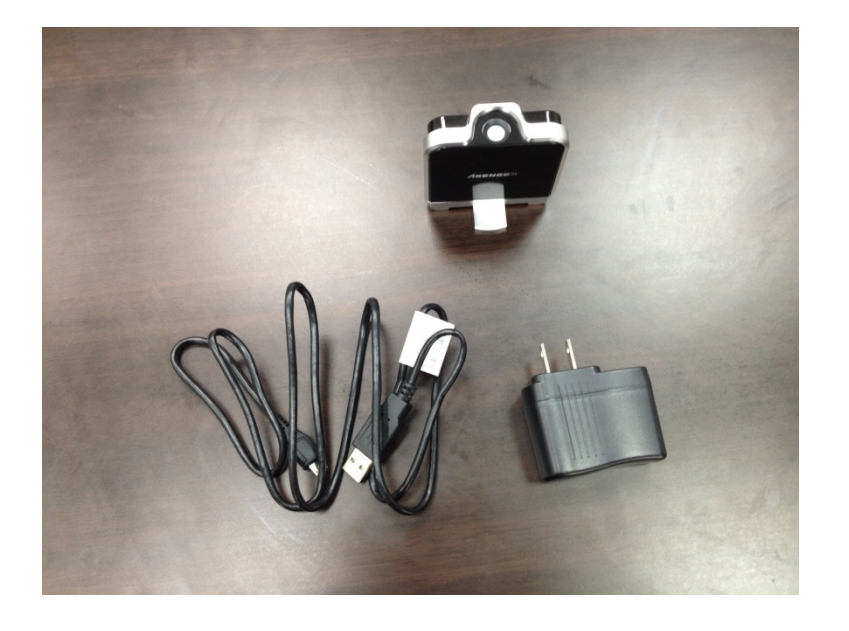

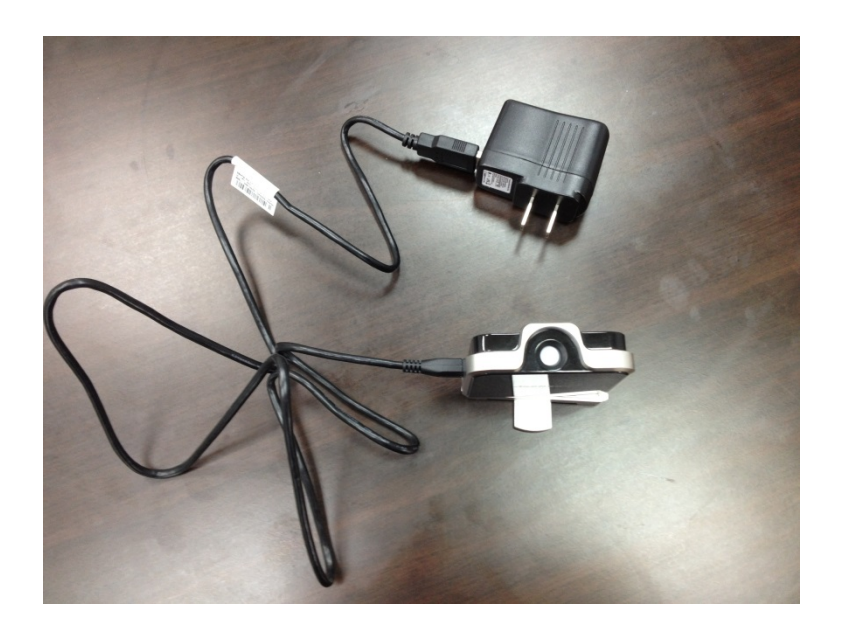

### **For power charging**

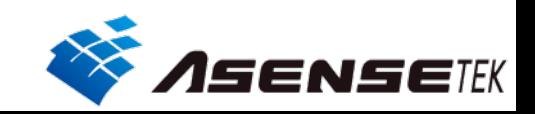

### **Others(1)**

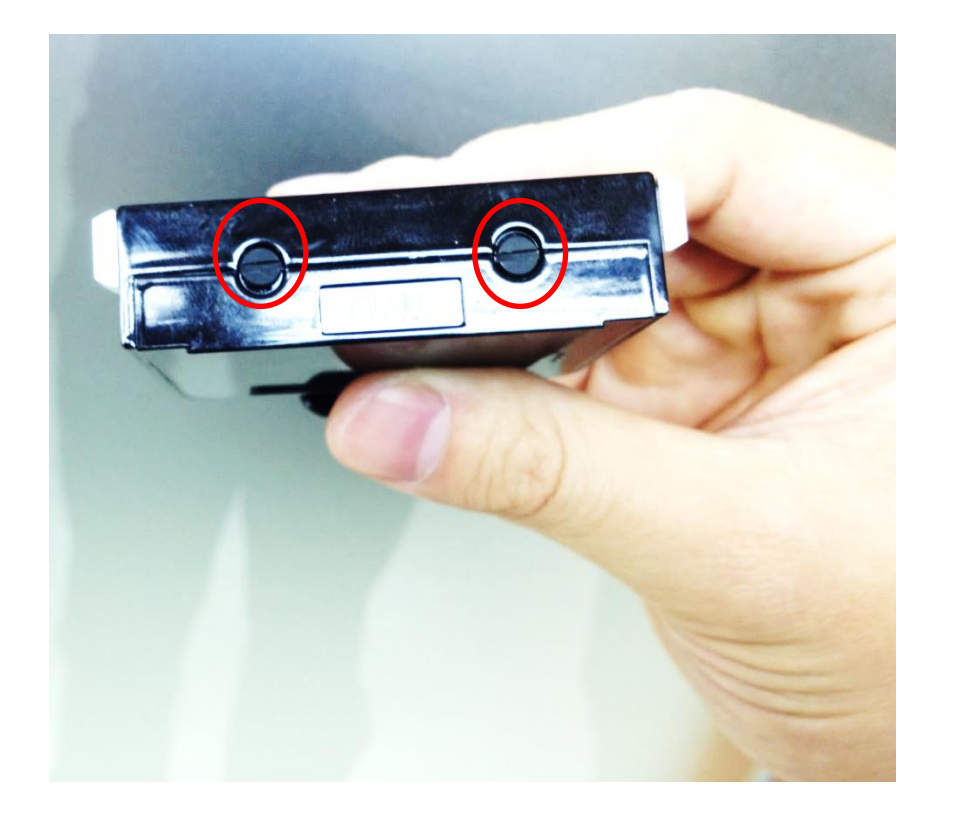

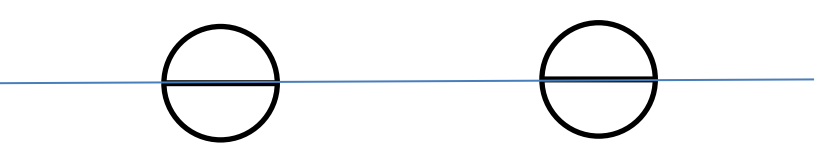

If you need not to combine with other accessory , you can push the 2 buttons in and turn it to the direction as above.

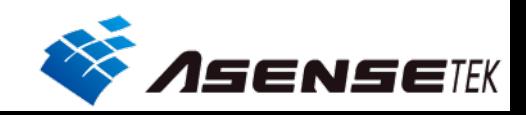

### **Others(2) Change screw**

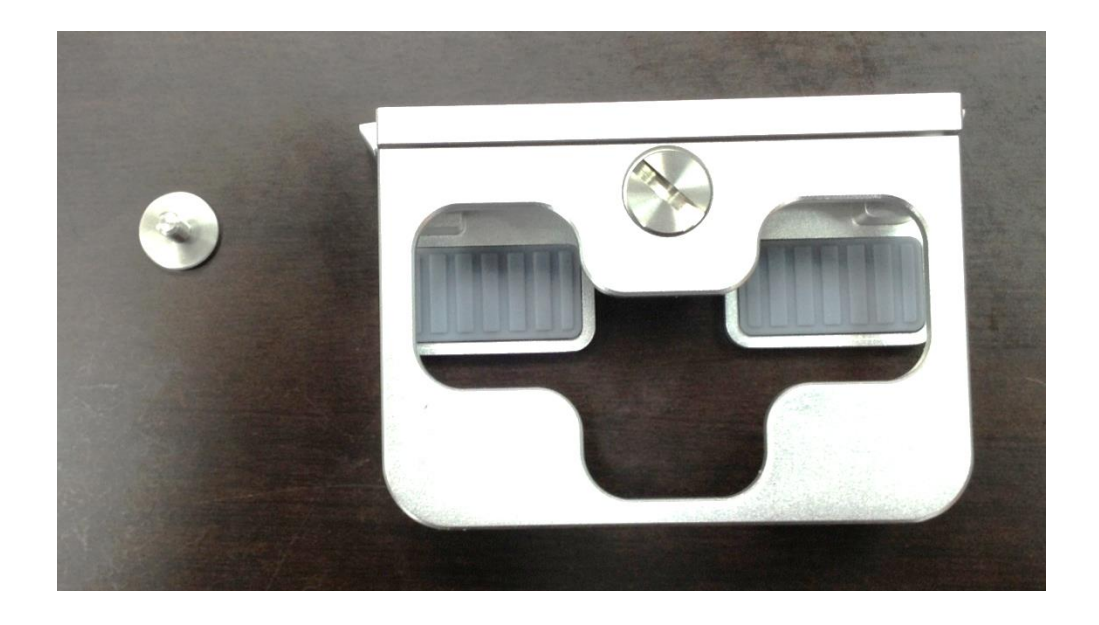

### We provide you 2 size screw for attaching on different thickness iDevice

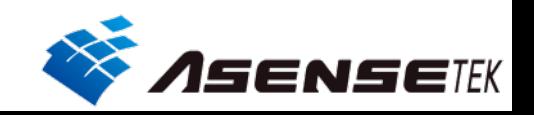